## **Инструкция по оплате в терминалах Bpay**

Для оплаты в терминалах BPay, необходимо знать IDNP из удостоверения личности и номер телефона, который указан в договоре при заключении небанковского кредита. Краткая инструкция для оплаты займа через терминал BPay:

- 1. На главной странице терминала нажмите кнопку «Банки и финансы»;
- 2. Выберите кнопку Credit Casa;

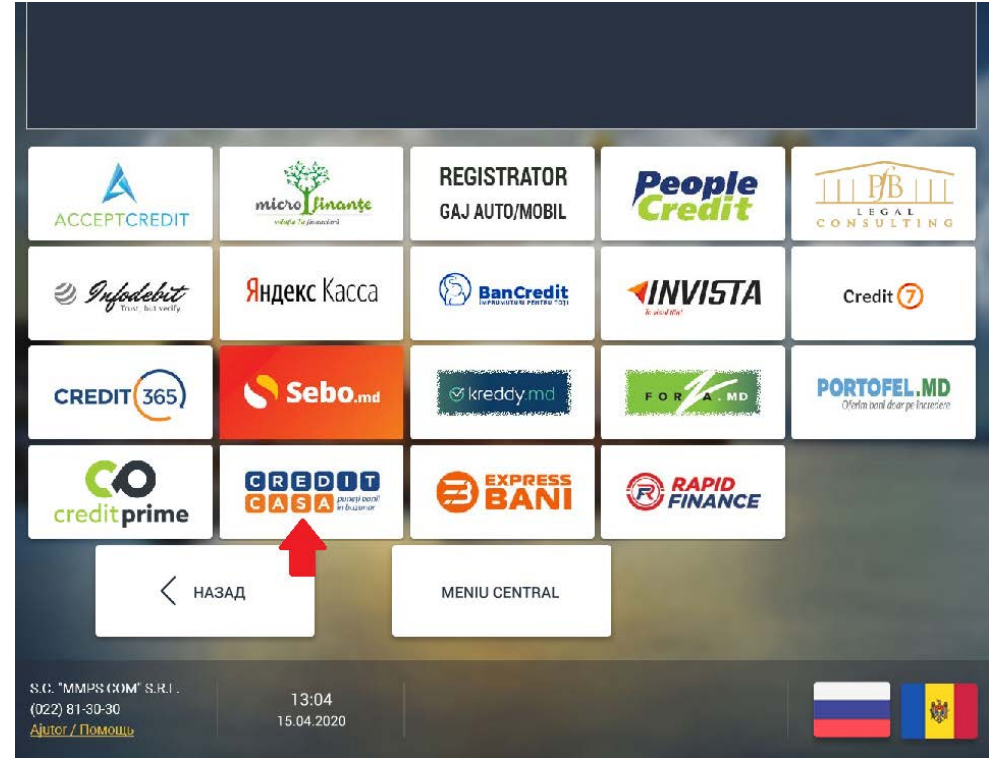

3. Введите IDNP удостоверения личности;

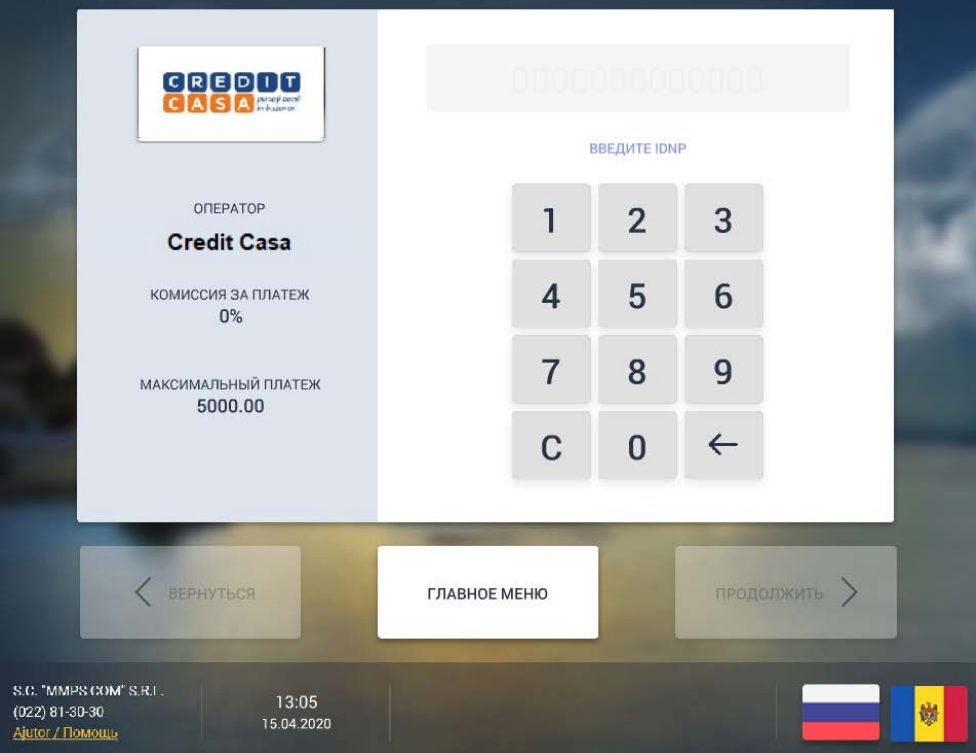

4. Проверьте введённые данные;

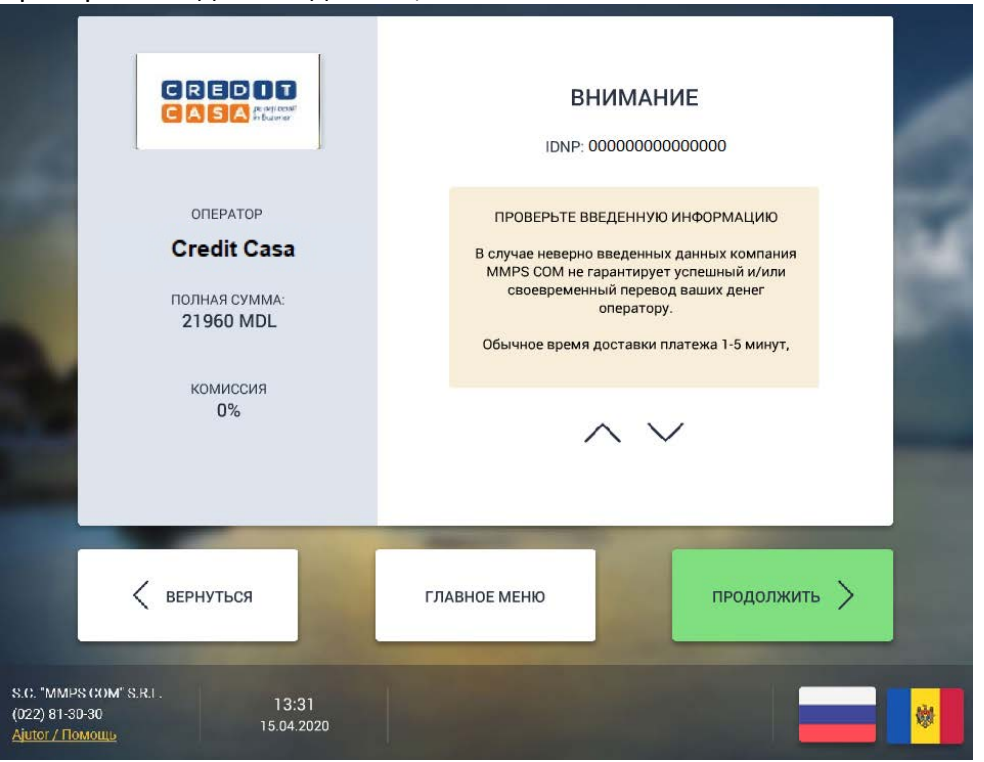

5. Введите необходимую сумму в терминале и подтвердите платеж, нажав кнопку «Оплатить».

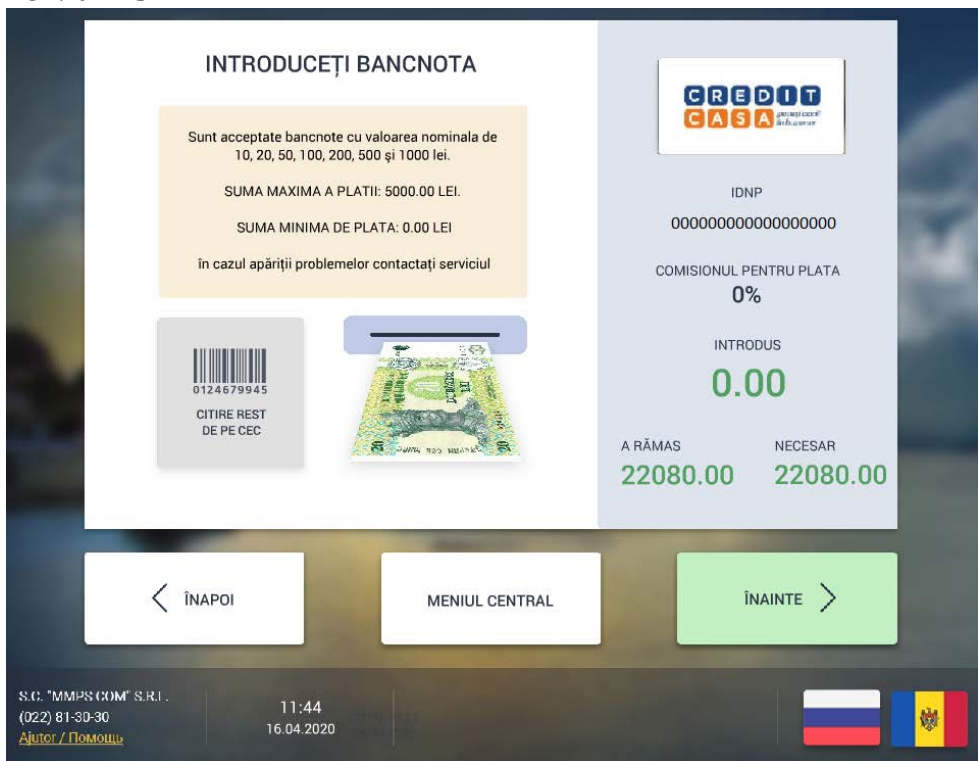

Внимание! Не забудьте взять квитанцию об оплате! Оплата будет произведена мгновенно.